### **How to complete BALOO Prerequisite Training online**

#### Welcome to Basic Adult Leader Outdoor Orientation (BALOO)!

BALOO has an online component that all participants are required to complete before arriving to the instructor lead portion of the training.

Enclosed below are the instructions to access and complete the online portion of the BALOO Training.

### Step 1

Open an Internet browser (e.g., Internet Explorer, Chrome) and go to: my.scouting.org

Log into your my.scouting account with your username / password. If you do not have an account, please create one and then log in the system.

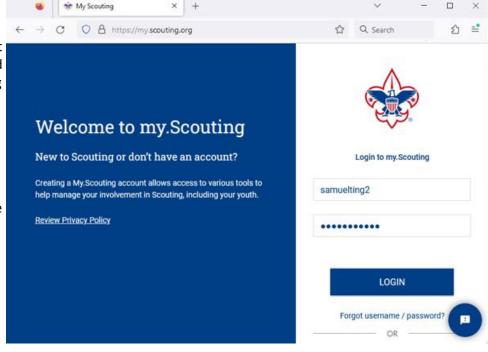

# Step 2

Upon successful login, you should see the dashboard.

Click on 'My Training' button to enter the My Training page.

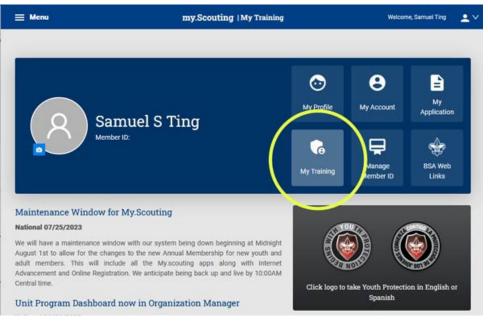

# Step 3

From the "My Training" page, select "Expanded Learning" at the bottom.

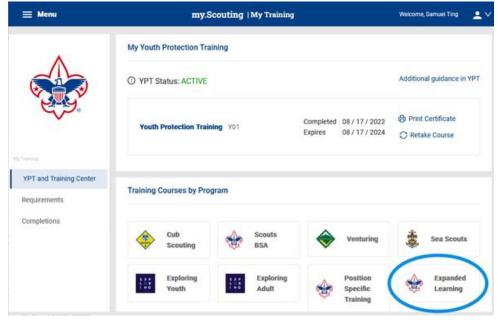

## Step 4

Click on the "Take Course" link from the "Expanded Learning" popup window.

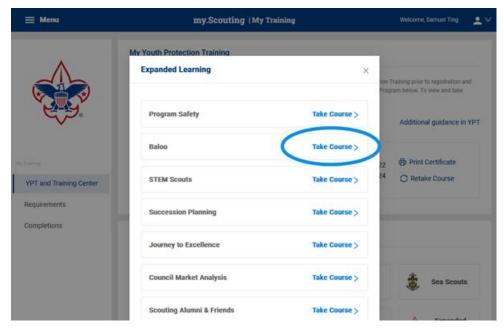

### Step 5

Now you are on the "BALOO Prerequisite Training" page. Click on the "Enroll" button to enroll the training.

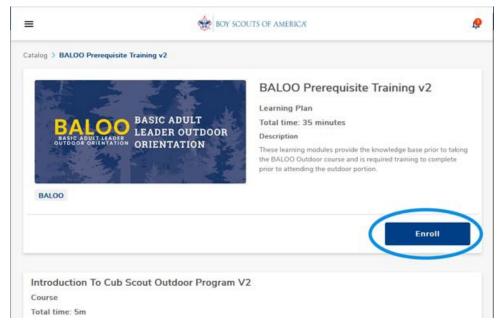

### Step 6

There are four modules in this training.

Click on the "Start" link in each module to complete the training.

Select the next module in the Learning Plan until all modules have been completed.

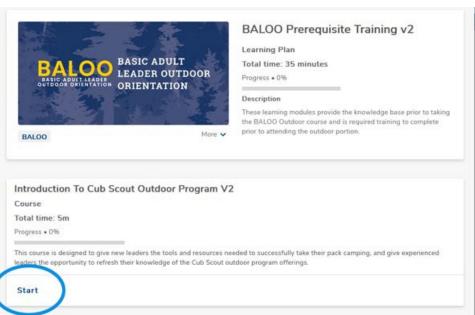

Please complete all modules before arriving for BALOO outdoor training.

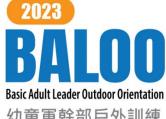

幼童軍幹部戶外訓練

Pack 485, Silicon Valley Monterey Bay Council